## **LIFE Calls for proposals 2024 per Progetti di Azione Standard: processo di candidatura tramite il Portale "EU Funding & tender opportunities" e procedura di valutazione e aggiudicazione**

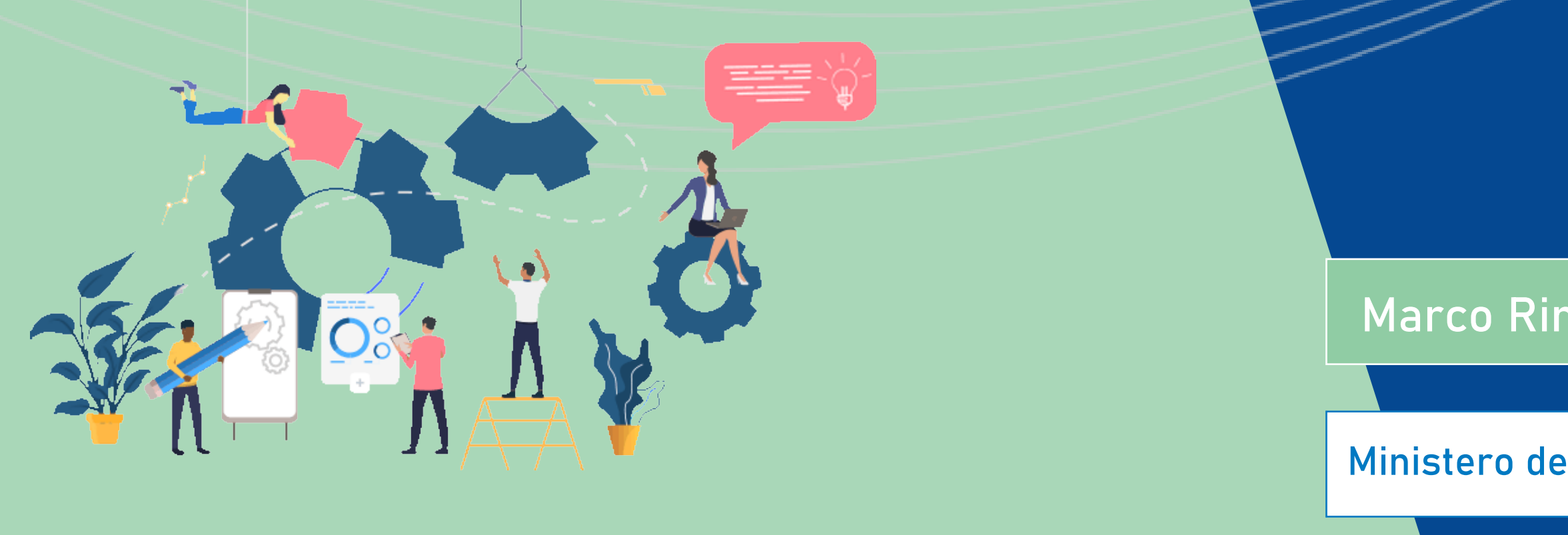

# **LIFE** *Info Day* **Italia 2024**

**Marco Rinaldi e Federico Benvenuti - LIFE NCP IT**

**Ministero dell'Ambiente e della Sicurezza Energetica (MASE)**

## **ROMA, 28 maggio 2024**

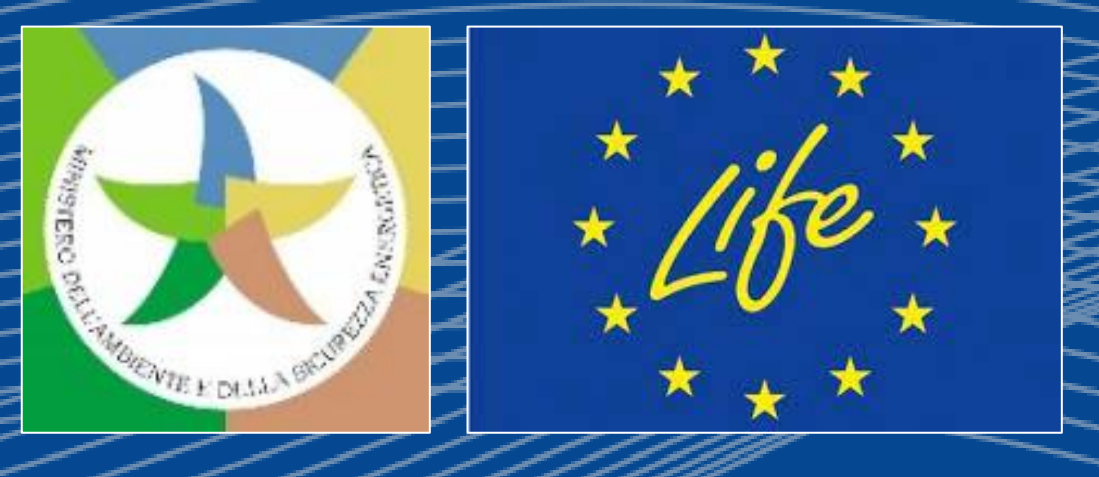

# Accesso al Portale UE "Funding & tender opportunities"

Link al Portale: <https://ec.europa.eu/info/funding-tenders/opportunities/portal/screen/home>

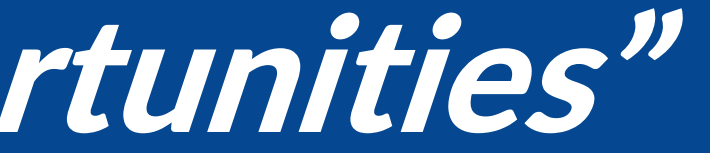

# **Come funziona il Portale?** *Calls* **LIFE SAP**

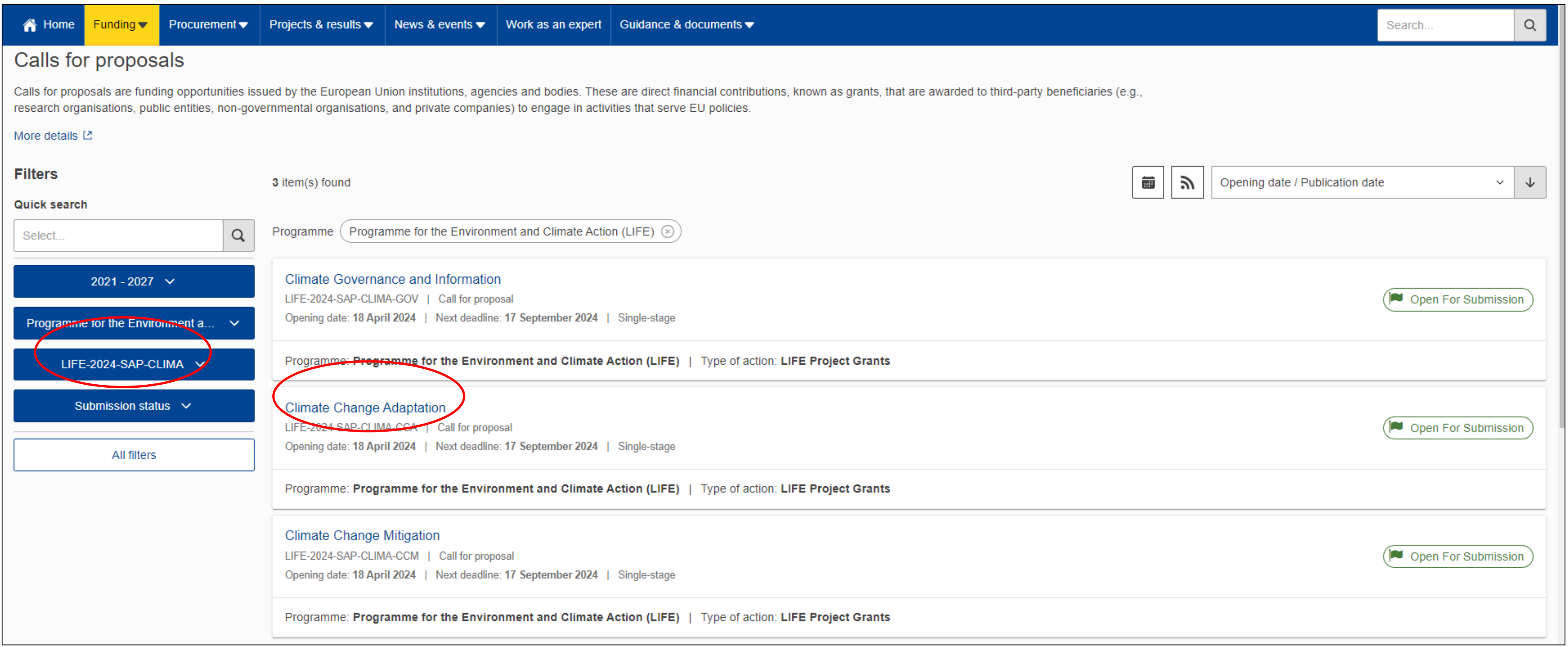

## **Esempio** *Call* **LIFE-2024-SAP-CLIMA: i 3** *Topics* **previsti**

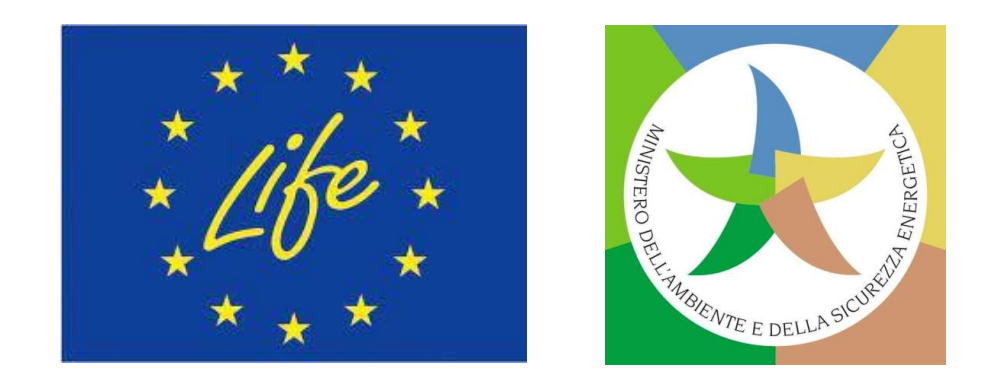

# **Come funziona il Portale? Il** *Call Topic* **prescelto**

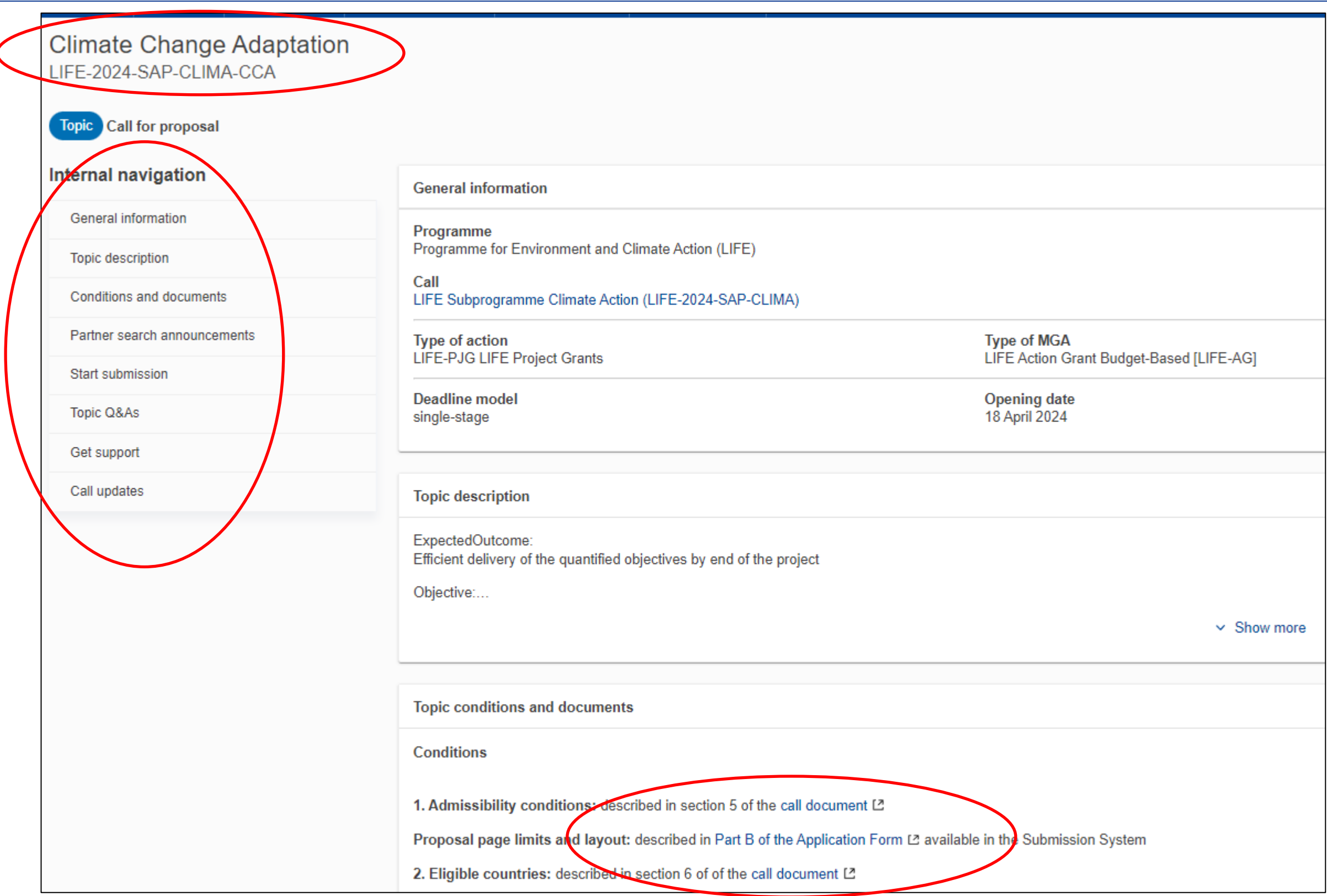

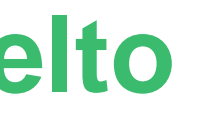

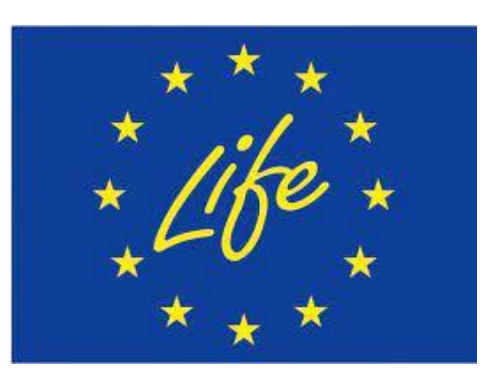

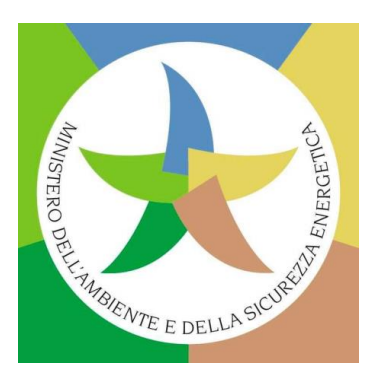

## **Esempio** *Topic* **[LIFE-2024-SAP-CLIMA-CCA](https://ec.europa.eu/info/funding-tenders/opportunities/portal/screen/opportunities/topic-details/life-2024-sap-clima-cca)**

# **Documenti di riferimento per LIFE sul Portale**

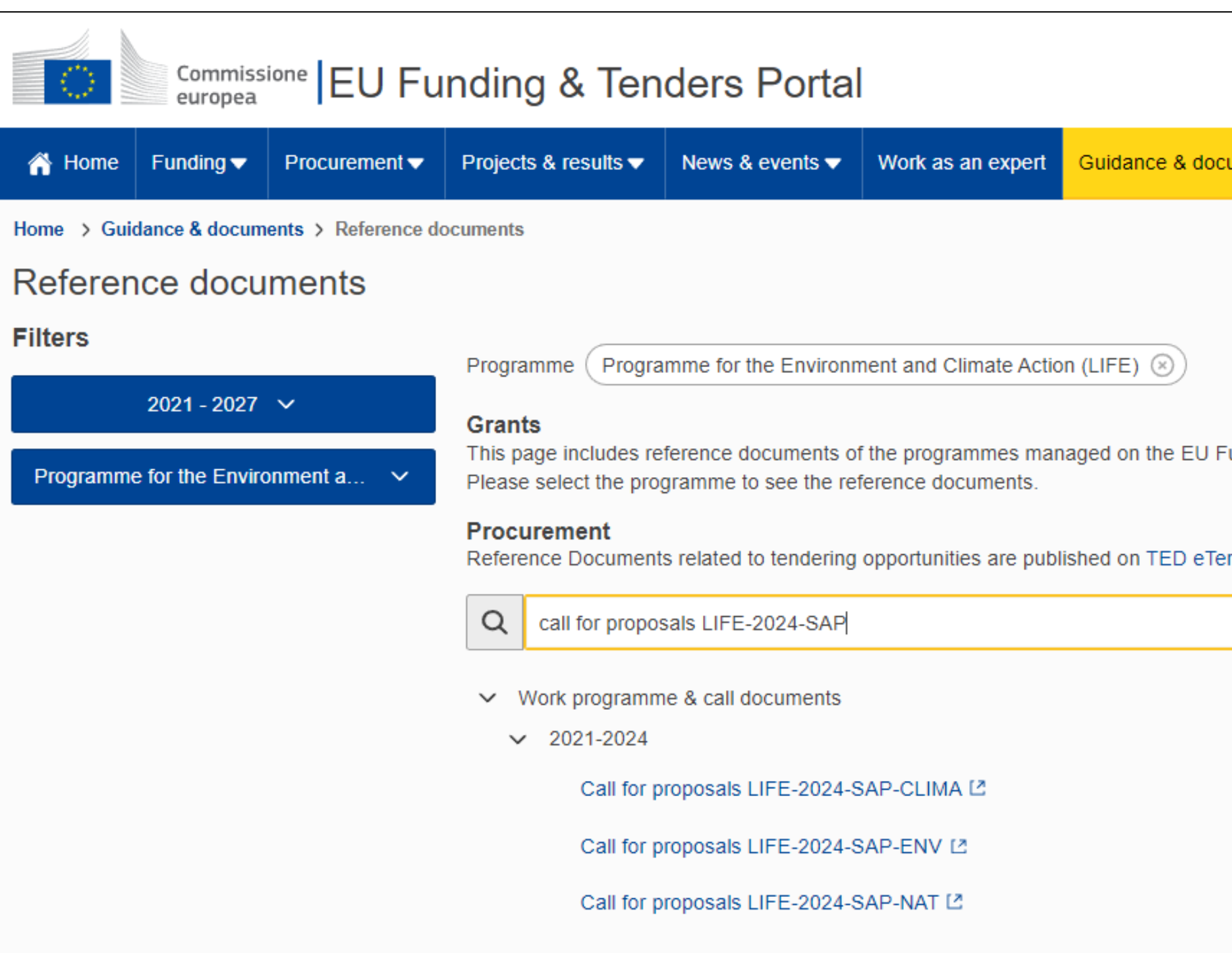

## **Qui è possibile trovare anche i bandi LIFE SAP per il 2024!**

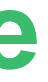

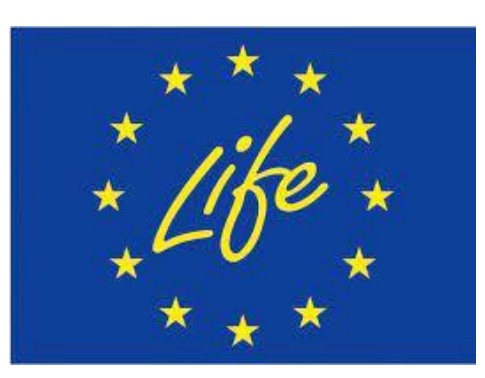

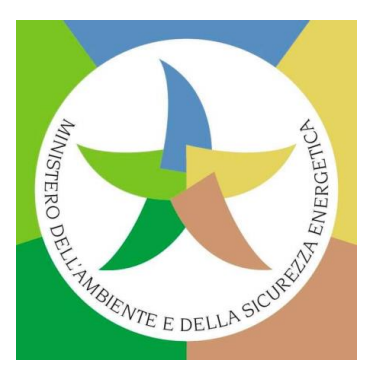

#### ${\sf 1}$  ments  $\blacktriangledown$

unding & Tenders portal starting with legal documents

ndering in the calls for tenders.

# **Documenti di riferimento per LIFE sul Portale (2)**

- ❑ *Link* **[generale](https://ec.europa.eu/info/funding-tenders/opportunities/portal/screen/how-to-participate/reference-documents;programCode=LIFE2027):** legislazione, ovvero Regolamento LIFE UE n. 2021/783 e Regolamento finanziario UE n. 2018/1046, Programma di lavoro pluriennale LIFE 2021-2024, Lista dei temi prioritari 2021-2024 (per SAP e CSA-CET), bandi, Modelli di Convenzione di sovvenzione LIFE, documenti guida, *templates*, ecc.
- ❑ **LIFE** *General Model Grant [Agreement](https://ec.europa.eu/info/funding-tenders/opportunities/docs/2021-2027/life/agr-contr/mga_life_en.pdf)* **(LIFE MGA** *- Multi & Mono***)***:* **Modello Generale di Convenzione di sovvenzione LIFE**.
- ❑ **EU** *Grants* **AGA -** *Annotated Grant [Agreement](https://ec.europa.eu/info/funding-tenders/opportunities/docs/2021-2027/common/guidance/aga_en.pdf)* (**Convenzione di sovvenzione con annotazioni**): per tutti i Programmi di finanziamento dell'UE del periodo 2021-2027. **NB: nuova versione 01/05/2024!**
- ❑ **Norme per la convalida del soggetto giuridico, la nomina del LEAR** (*Legal Entity Appointed [Representative](https://ec.europa.eu/info/funding-tenders/opportunities/docs/2021-2027/common/guidance/rules-lev-lear-fca_en.pdf)*) **e la valutazione della capacità finanziaria**. **NB: nuova versione 01/02/2024!**

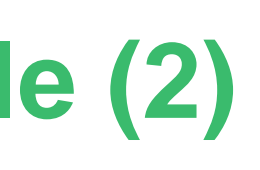

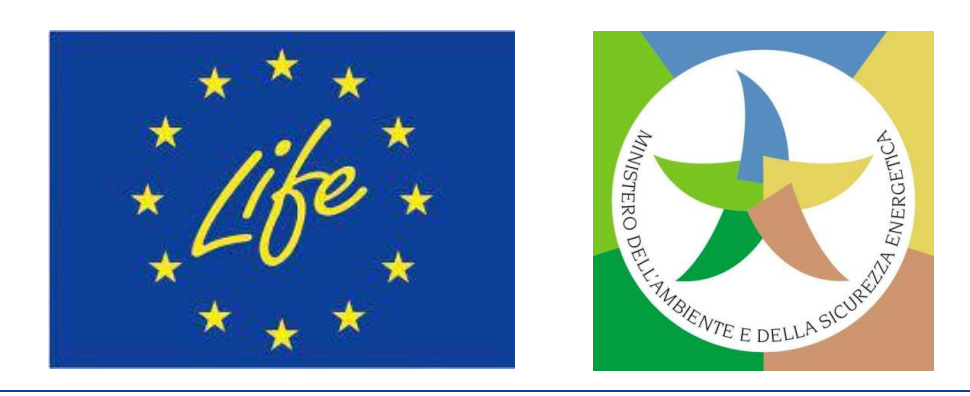

nuno<br>SAP

# Come presentare una candidatura tramite il Portale UE "Funding & tender opportunities"

## **Come presentare una proposta SAP**

your Tutte le proposte devono essere presentate direttamente online tramite il Sistema di Invio Elettronico del Portale **dell'UE dedicato ai finanziamenti e agli appalti. Le domande cartacee NON sono accettate.**

La **presentazione** è un **processo in 2 fasi:**

- ❑ **Creare un** *account* **utente e registrare l'organizzazione**: per utilizzare il Sistema di Invio Elettronico**, tutti i partecipanti** devono creare un account utente «EU [Login»](https://webgate.ec.europa.eu/cas/eim/external/register.cgi). Ottenuto un account «EU Login», si può registrare l'organizzazione nel «Registro dei [Partecipanti».](https://ec.europa.eu/info/funding-tenders/opportunities/portal/screen/how-to-participate/participant-register) Ultimata la registrazione, si riceverà un codice identificativo del partecipante a 9 **cifre (PIC**) – convalida del soggetto giuridico da parte del *Central Validation Service* (REA *Validation*) in fase successiva.
- □ Presentare la proposta: accedere al Sistema di Invio Elettronico tramite la pagina Topic di interesse presente nella sezione «Search Funding & [Tenders»](https://ec.europa.eu/info/funding-tenders/opportunities/portal/screen/opportunities/topic-search;freeTextSearchKeyword=;typeCodes=0,1;statusCodes=31094501,31094502,31094503;programCode=null;programDivisionCode=null;focusAreaCode=null;crossCuttingPriorityCode=null;callCode=Default;sortQuery=openingDate;orderBy=asc;onlyTenders=false;topicListKey=topicSearchTablePageState) del Portale UE, preparare la proposta (in 4 Parti + Allegati) utilizzando i moduli forniti all'interno del Sistema di Invio Elettronico e poi inviarla prima della scadenza del bando (dopo tale termine, il Sistema è chiuso e le proposte non possono più essere presentate). Una volta inviata la proposta, si riceverà un'*e-mail* di conferma (con data e ora della candidatura).

Lingua: è possibile presentare la proposta in qualsiasi lingua ufficiale dell'UE. Tuttavia: consigliato utilizzare la lingua inglese.

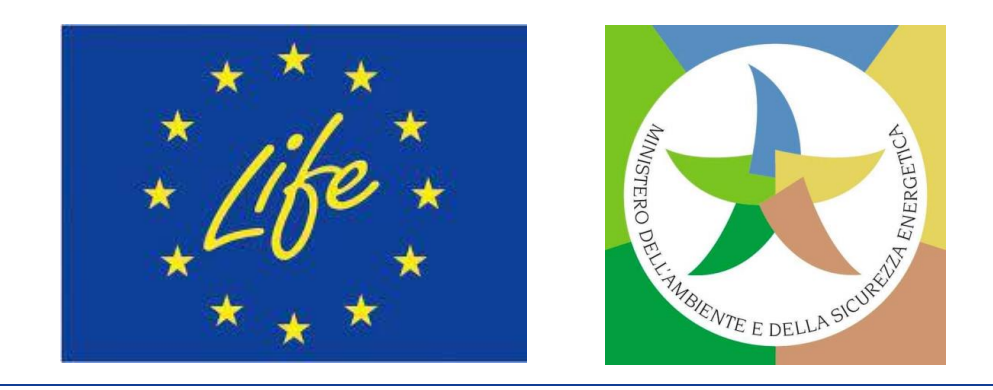

## ❑ **Il [Manuale](https://ec.europa.eu/info/funding-tenders/opportunities/docs/2021-2027/common/guidance/om_en.pdf)** *online***: che contiene anche i** *links* **alle FAQ per domande generali sul Portale UE.**

lats<br>Nats **23111112. <b>EDETE-2024 CET. Pent (New!)** per SAP CET.

❑ **Per domande individuali sul Sistema di Invio Elettronico delle proposte del Portale UE, contattare**

**CIPA-EU (PET PROPOSTE SAP LIFE CET).** 

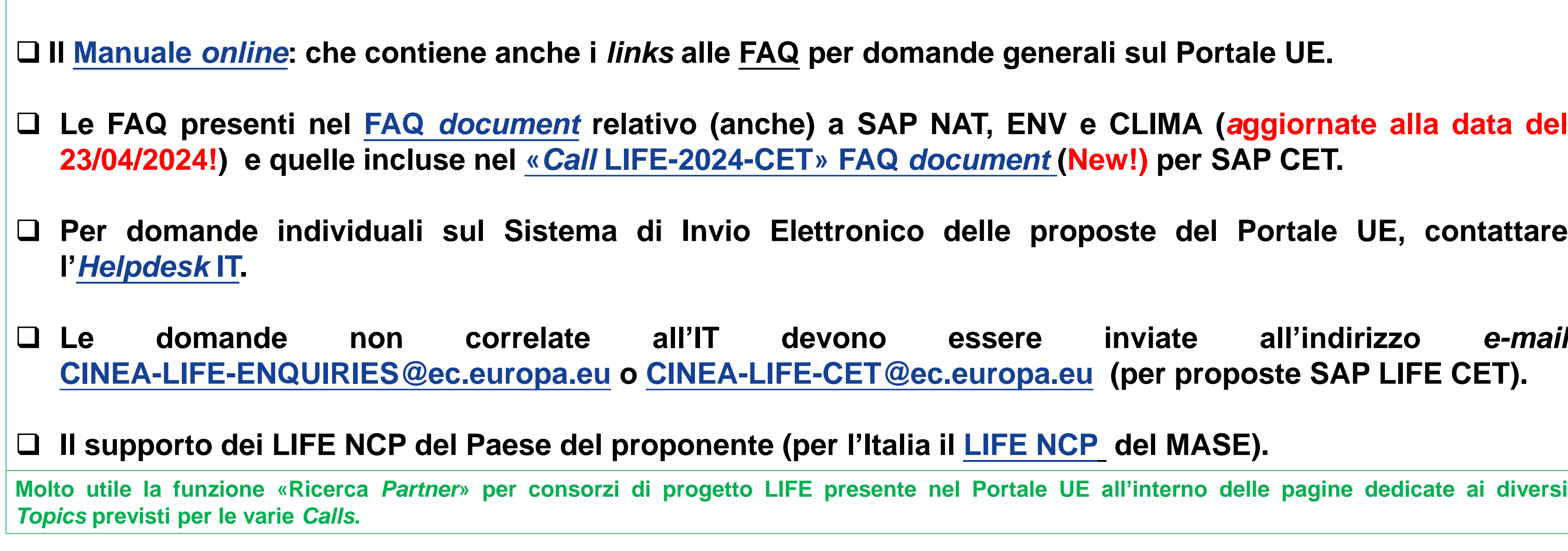

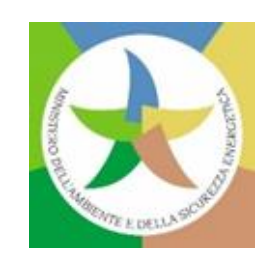

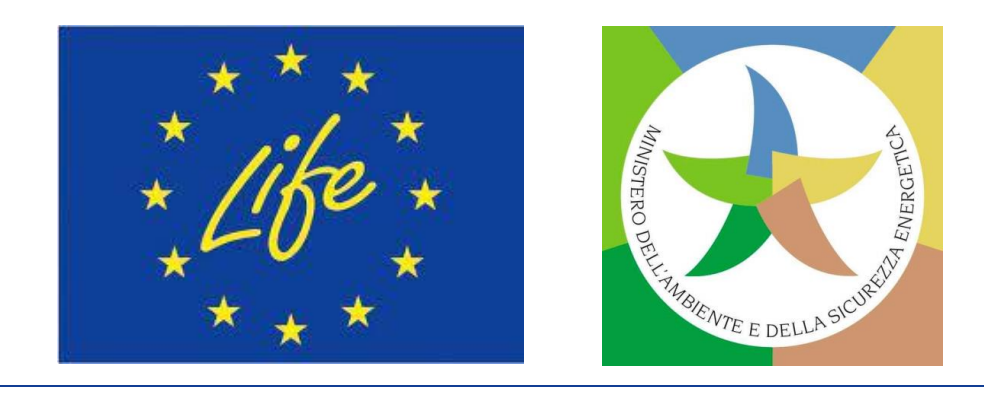

❑ **Il supporto dei LIFE NCP del Paese del proponente (per l'Italia il [LIFE](https://www.mase.gov.it/pagina/contatti-life) NCP del MASE).**

ortale UE all'interno delle pagine dedicate ai diversi

## **Come presentare una proposta SAP: HELP!**

# **Come presentare una proposta SAP: HELP! (2)**

**Altre informazioni utili:**

❑ **LIFE [Programme](https://cinea.ec.europa.eu/programmes/life_en) UE** *website* **(e pagina «LIFE** *Calls for [proposals](https://cinea.ec.europa.eu/programmes/life/life-calls-proposals-2024_en)* **2024»).**

❑ **[Sezione](https://www.mase.gov.it/pagina/programma-l-ambiente-e-l-azione-il-clima-life-2021-2027) LIFE - Portale** *web* **MASE (e pagina «C***alls* **[2024»](https://www.mase.gov.it/pagina/calls-2024)).**

❑ **LIFE** *Project [Database](https://webgate.ec.europa.eu/life/publicWebsite/search)* **e LIFE** *Public [Dashboard](https://dashboard.tech.ec.europa.eu/qs_digit_dashboard_mt/public/sense/app/3744499f-670f-42f8-9ef3-0d98f6cd586f/sheet/4c9ea8df-f0f9-4c0d-b26b-99fc0218d9d9/state/analysis)* **(per comprendere i tipi di progetti che possono essere co-finanziati dall'UE in ambito LIFE).**

❑ **LIFE UE** *Info [Days](https://cinea.ec.europa.eu/news-events/events/eulife24-info-days-2024-04-23_en)* **2024 (23-26/04/2024)**

❑ **LIFE** *Info Day* **[ITALIA](https://www.mase.gov.it/pagina/life-info-day-italia-2024-online-28-maggio-2024) 2024 (28/05/2024)**

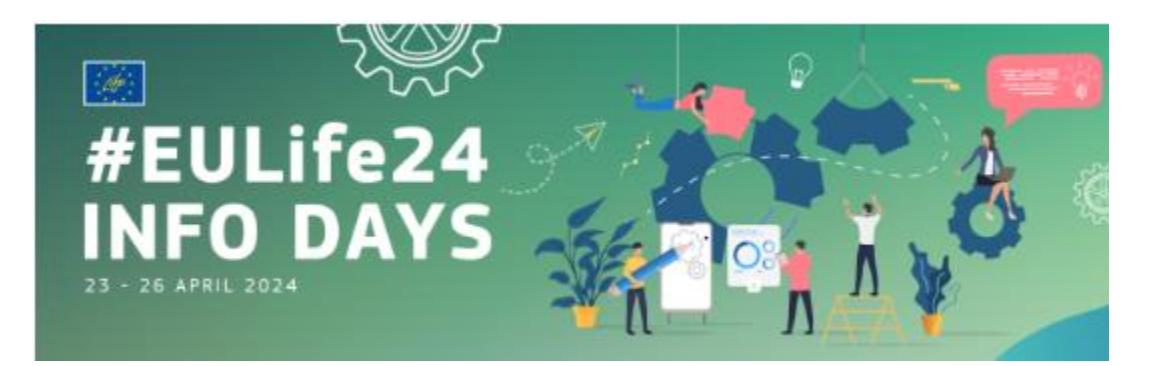

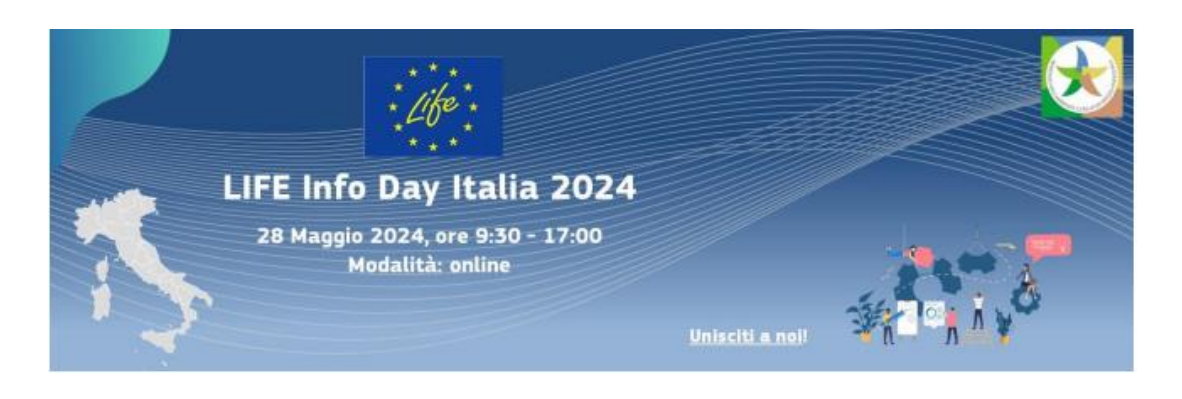

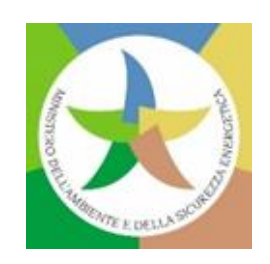

![](_page_9_Picture_10.jpeg)

![](_page_9_Picture_11.jpeg)

your **Per facilitare tale supporto, i candidati italiani dovrebbero aggiungere il LIFE NCP IT nella Fase** *"Participants"* **della loro proposta** *online***, facendo clic su** *"Add contact".* **Quindi, in** *"Project role***", utilizzare l'opzione** *"Contact person"* **e inserire i dati del LIFE NCP IT (***First name***: LIFE NCP Team;** *Surname***: Italia;** *E-mail***: [life@mase.gov.it\)](mailto:life@mase.gov.it). Al LIFE NCP IT verrà concesso l'accesso alla proposta** *online* **in sola lettura.**

![](_page_10_Picture_2.jpeg)

![](_page_10_Picture_3.jpeg)

![](_page_10_Picture_4.jpeg)

![](_page_10_Picture_5.jpeg)

## **Come presentare una proposta SAP: Sostegno NCP IT**

# Bandi LIFE SAP - Call document

Un Call document per Sottoprogramma LIFE!

![](_page_11_Picture_2.jpeg)

## **Struttura del** *Call document*

![](_page_12_Picture_291.jpeg)

- **3.** *Budget* **disponibile**
- **4. Calendario e scadenze**
- **5. Ricevibilità e documenti**
- **6. Ammissibilità Partecipanti ammissibili (Paesi ammissibili) Composizione del consorzio Attività ammissibili Ambito geografico (Paesi** *target***)**

**7. Capacità finanziaria e operativa e casi di esclusione**

- **Capacità finanziaria**
- **Capacità operativa**
- **Casi di esclusione**

### **8. Procedura di valutazione e di aggiudicazione**

**9. Criteri di aggiudicazione**

**Attenzione: se non rientra in nessuna priorità del Cap.2, una proposta di progetto può comunque essere selezionata e finanziata!**

![](_page_12_Picture_3.jpeg)

# **Struttura del** *Call document* **(2)**

**10. Struttura giuridica e finanziaria delle Convenzioni di sovvenzione Data d'inizio e durata del progetto** *Milestones* **e** *deliverables*  **Forma della sovvenzione, tasso di co-finanziamento e importo massimo della sovvenzione Categorie di** *budget* **e regole di ammissibilità dei costi Modalità di rendicontazione e pagamento Garanzie di prefinanziamento Certificati Regime di responsabilità per i recuperi Disposizioni relative alla realizzazione del progetto Altre specificità Inosservanza e violazione del contratto**

**11. Come presentare una candidatura**

## **12.** *Help*

**13. Aspetti importanti**

![](_page_13_Picture_5.jpeg)

## $\overline{\phantom{a}}$

# SAP: Moduli di candidatura - Application Forms

![](_page_14_Picture_1.jpeg)

# **Crea la proposta di SAP sul Portale!**

![](_page_15_Picture_16.jpeg)

![](_page_15_Picture_2.jpeg)

## **Tipologia di modulo di candidatura per SAP**

• *Form* **per** *[Standard Application](https://ec.europa.eu/info/funding-tenders/opportunities/docs/2021-2027/life/temp-form/af/af_life-sap-oag_en.pdf)* **per SAP e** *Other Action Grants* **(OAG)**

*NB: NON usare i documenti disponibili nella pagina "Topic" di interesse di cui alla sezione «Search Funding & Tenders» del Portale UE – questi sono solo per informazione!*

![](_page_16_Picture_3.jpeg)

## **Struttura della proposta SAP**

- zina ❑ **Parte A**: **Moduli amministrativi** > generati dalle informazioni inserite *online* nel Sistema di presentazione del Portale.
- ❑ **Parte B**: **Descrizione tecnica** > caricata come pdf **(+Allegati**) nel Sistema di presentazione del Portale utilizzando il modello ivi disponibile.
- ❑ **Parte C**: **Indicatori chiave di prestazione** (*Key Performance Indicators* KPI) > da compilare direttamente *online* nel Sistema di presentazione del Portale.

Parti A, B e C della proposta: una volta compilate online/caricate nel Sistema di presentazione del Portale come file pdf, saranno contenute tutte (assieme agli Allegati previsti) nel file pdf che costituisce la proposta finale completa.

![](_page_17_Picture_5.jpeg)

# **Struttura della proposta SAP (2)**

![](_page_18_Picture_14.jpeg)

![](_page_18_Picture_2.jpeg)

## **Esempio proposta: [LIFE-2024-SAP-CLIMA-CCA](https://ec.europa.eu/info/funding-tenders/opportunities/portal/screen/opportunities/topic-details/life-2024-sap-clima-cca)**

- **□ Informazioni generali**
- ❑ **Partecipanti**
- ❑ *Budget*
- ❑ Altre domande (n/a per SAP)

## **Parte A della proposta SAP**

I moduli amministrativi devono essere compilati per ciascuna proposta utilizzando i modelli online disponibili nel Sistema di presentazione del Portale. Alcuni campi dati nei moduli sono precompilati in base ai passaggi della procedura guidata di **presentazione.**

![](_page_19_Figure_6.jpeg)

## **Parte A della proposta SAP (2)**

![](_page_20_Picture_36.jpeg)

Participants Show Show **Budget** Show Other questions

How to fill in the forms

The forms must be filled in for each proposal using the templates available in the submission system. Some data fields in the forms are pre-filled based on the steps in the submission wizard.

![](_page_20_Picture_6.jpeg)

## **Esempio proposta: [LIFE-2024-SAP-CLIMA-CCA](https://ec.europa.eu/info/funding-tenders/opportunities/portal/screen/opportunities/topic-details/life-2024-sap-clima-cca)**

- ❑ **Acronimo** (deve includere la parola LIFE).
- ❑ **Titolo della proposta** di progetto.
- ❑ **Durata in mesi** del progetto proposto.
- ❑ **Parole chiave** (libere) associate alla proposta.
- ❑ *Panel* (per valutazione).
- ❑ **Descrittore** (da selezionare in base a caratteristiche dell'oggetto della proposta).
- ❑ *Abstract* **della proposta/Sintesi del progetto: in inglese!**
- ❑ **Dichiarazioni** (da parte del beneficiario coordinatore: mandato ad agire per tutti i candidati; conferma della correttezza delle informazioni contenute nella candidatura; dichiarazione che i partecipanti rispettano le condizioni per ricevere i finanziamenti dell'UE…).

![](_page_21_Picture_9.jpeg)

![](_page_21_Picture_10.jpeg)

## **Parte A della proposta SAP - Informazioni generali**

- logo ❑ **Lista delle organizzazioni partecipanti** (nome legale, paese, ruolo nel consorzio).
- ❑ **Dati delle organizzazioni** (*short name*, indirizzo, stato legale).
- ❑ **Strutture che realizzano il piano di lavoro proposto** (se pertinente).
- ❑ **Referente principale (con info e contatti):** *team leader* incaricato della proposta per singolo partecipante; per beneficiario futuro coordinatore (partecipante n.1), la persona che sarà in contatto con i servizi dell'UE in merito alla proposta: per esempio per ulteriori informazioni, invito alle audizioni, invio dei risultati della valutazione, convocazione per avviare la preparazione della Convenzione di sovvenzione.

![](_page_22_Picture_5.jpeg)

## **Parte A della proposta SAP - Partecipanti**

# **Parte A della proposta SAP -** *Budget*

#### **Application forms**

Proposal ID

Acronym

## 3 - Budget

![](_page_23_Picture_39.jpeg)

## **Parte A - Tabella di sintesi del** *budget* **da compilare** *online: Budget* **per categoria di costo & per beneficiario/entità affiliata.**

*I dettagli sui costi ammissibili possono essere reperiti nei bandi, nel MGA e nella relativa guida (AGA).*

![](_page_23_Picture_8.jpeg)

![](_page_23_Picture_9.jpeg)

## **Parte B della proposta SAP**

**Struttura della Parte B della proposta (\*.rtf)**

❑ **Copertina** ❑ **Indice dei contenuti** ❑ **Sintesi del progetto** (dalla Parte A) ❑ **1. Pertinenza** ❑ **2. Impatto Attenzione a**: ❑ **3. Attuazione** ❑ **4. Risorse** ❑ **5. Altro** ❑ **6. Dichiarazioni** ❑ **+ Allegati**

## • **LIMITI DI CARATTERI E PAGINE**!

![](_page_24_Figure_6.jpeg)

## • **NON RIMUOVERE LE ISTRUZIONI!**

![](_page_25_Picture_40.jpeg)

# **Parte B della proposta SAP (2)**

![](_page_25_Figure_1.jpeg)

![](_page_25_Picture_2.jpeg)

![](_page_25_Picture_3.jpeg)

## **1. PERTINENZA**

- ❑ **Contesto e obiettivi generali** del progetto.
- ❑ **Obiettivi specifici** del progetto.
- ❑ **Conformità** agli **obiettivi** del Programma **LIFE e** al *Topic* della *Call* prescelto.
- ❑ *Concept* **e metodologia**.
- ❑ **Utilizzo e** *up-scaling* **dei risultati di altri progetti** finanziati dall'**UE**.
- ❑ **Complementarità** con altre azioni.
- ❑ **Sinergie** con **e benefici collaterali** per **altri Sottoprogrammi LIFE**.
- ❑ **Sinergie** con e **benefici collaterali** per **altri settori di intervento** dell'**UE**.

**• Pertinenza del contributo per uno o più degli obiettivi specifici** ESSAI **del Programma LIFE e del Sottoprogramma interessato;**

## **CRITERIO DI AGGIUDICAZIONE 1: PERTINENZA (0-20)**

• **Misura in cui la proposta è conforme alla descrizione contenuta nella** *Call,* **ivi comprese, se del caso, le sue priorità**

- 
- **specifiche**;
- 
- 

• **Validità della logica d'intervento generale;**

• **Misura in cui la proposta offre benefici collaterali e promuove sinergie con altri settori di intervento pertinenti per conseguire gli obiettivi in materia di ambiente e clima**.

**Valutazione corrispondenza con i temi prioritari della** *Call:* **in base ai primi 2 sottocriteri del criterio di aggiudicazione «Pertinenza» (assieme ad altri elementi)!**

![](_page_26_Picture_16.jpeg)

# **Parte B della proposta SAP (3)**

## **2. IMPATTO**

- ❑ **Ambizione** degli impatti.
- ❑ **Credibilità** degli impatti.
- ❑ **Sostenibilità dei risultati** del progetto.
- ❑ **Sfruttamento dei risultati** del progetto.
- ❑ **Potenziale effetto catalizzatore**: replicazione e diffusione dei risultati del progetto.

### your<br>Your  $\mathcal{L}$ **CRITERIO DI AGGIUDICAZIONE 2: IMPATTO (0-20)**

• **Ambizione e credibilità degli impatti attesi durante e/o dopo il progetto dovuti alle attività proposte, ivi compresi potenziali effetti negativi sugli altri obiettivi specifici del Programma LIFE, inclusa la garanzia che non sia arrecato alcun danno significativo a tali**

- **obiettivi;**
- 
- 
- 

![](_page_27_Picture_12.jpeg)

• **Sostenibilità dei risultati del progetto dopo la sua conclusione;**

• **Qualità delle misure per sfruttare i risultati del progetto;**

• **Potenziale di replicabilità dei risultati del progetto nello stesso o in altri settori o luoghi, o della loro diffusione da parte di attori pubblici o privati o grazie alla mobilitazione di maggiori investimenti o risorse finanziarie (potenziale effetto catalizzatore).**

# **Parte B della proposta SAP (4)**

## **3. ATTUAZIONE**

❑ **Piano di lavoro**.

❑ *Work packages* (WP) **e attività**:

## $\sim$ **CRITERIO DI AGGIUDICAZIONE 3: QUALITÀ (0-20)**

- **Obiettivi e risultati**;
- **Attività e** *tasks*;
- *Milestones* **e** *deliverables*;
- **Calendario attività**.
- ❑ **Coinvolgimento** degli *stakeholders.*
- ❑ **Monitoraggio e** *reporting* degli **impatti**.
- ❑ **Comunicazione e diffusione** del **progetto** e **visibilità** del **finanziamento UE**.

ul lay<br>. • **Chiarezza, pertinenza e fattibilità del piano di lavoro;**

• **Individuazione e mobilitazione degli** *stakeholders*

• **Adeguato ambito geografico delle attività;**

- 
- **pertinenti;**
- 
- **impatti;**
- 

![](_page_28_Picture_17.jpeg)

• **Qualità del piano per il monitoraggio e il** *reporting* **degli**

• **Adeguatezza e qualità delle misure proposte per comunicare e diffondere il progetto e i suoi risultati presso gruppi destinatari diversi.**

# **Parte B della proposta SAP (5)**

## **4. RISORSE**

- ❑ **Costituzione del consorzio** di **progetto** (e divisione dei ruoli).
- ❑ **Gestione** del **progetto** (inclusi garanzia della qualità e monitoraggio dei progressi).
- ❑ **Gestione "verde"** (misure per ridurre impatto ambientale del progetto).
- ❑ *Budget* (cfr.Tabella *del budget* dettagliato Allegato obbligatorio).
- ❑ **Gestione dei rischi** (rischi critici e strategia per la loro gestione).

### your **CRITERIO DI AGGIUDICAZIONE 4: RISORSE (0-20)**

logo<br>Logo • **Composizione de***l project team* – di un consorzio o di un singolo beneficiario – **in termini di esperienza, competenze e responsabilità e adeguatezza della struttura di gestione**;

• **Adeguatezza del** *budget* **e delle risorse e loro coerenza con il piano di**

• **Trasparenza del** *budget*, **ossia le voci di spesa dovrebbero essere**

- 
- **lavoro proposto;**
- **descritte in maniera soddisfacent**e;
- 
- 

![](_page_29_Picture_13.jpeg)

• **Misura in cui l'impatto ambientale del progetto è considerato e mitigato**, **anche con il ricorso ad appalti verdi**. L'uso di metodi riconosciuti per il calcolo dell'impronta ambientale del progetto (ad esempio metodi PEF o OEF o metodi analoghi come PEFCRs/OEFSRs) o di sistemi di gestione ambientale (ad esempio EMAS) costituirebbe un vantaggio;

• **Rapporto costi-benefici del progetto proposto.**.

# **Parte B della proposta SAP (6)**

❑ **Etica (n.a.)**

❑ **Sicurezza (n.a.)**

**6. DICHIARAZIONI** (Tasso di cofinanziamento più elevato – in alcuni casi di proposte NAT, Doppio finanziamento, Sostegno finanziario a terzi, Marchio di eccellenza).

## **ALLEGATI:**

- your ❑ **Tabella del** *budget* **dettagliato** (**obbligatori**o, modello *excel* **5. ALTRO:** disponibile nel Sistema di presentazione);
	- ❑ **Informazioni sui partecipanti** (**obbligatorio**, modello disponibile nel Sistema di presentazione del Portale);
	- ❑ **Lettere di supporto** (nessun modello specifico richiesto);

.…………………………………………………………………………

❑ **Dichiarazione di cofinanziamento** (modello disponibile nel Sistema di presentazione del Portale);

- ❑ **Mappe** (modello disponibile nel Sistema di presentazione);
- ❑ **Descrizione dei siti** (modello disponibile nel Sistema di presentazione del Portale);
- ❑ **Descrizione di habitat e specie** (per proposte NAT, modello disponibile nel Sistema di presentazione del Portale);
- ❑ Rapporti annuali di attività (n/a per SAP);

❑ **Altri Allegati** (ad esempio: analisi LCA, *business plans*, ecc).

# **Parte B della proposta SAP (7)**

**NB: Per SAP CET tra Allegati opzionali solo Lettere di supporto!**

![](_page_30_Picture_16.jpeg)

## **Allegato Parte B: Tabella del** *budget* **dettagliato**

#### **Detailed Budget Table**

#### [proposal acronym]

ou may add rows but no additional tabs. This may result in your proposal being considered inadmissible lease ensure that the file can be printed on a format of 1 page wide (number of pages depending on the number of participants). lease make sure that the figures in this table are consistent with the total budget provided in part A section 3 of the application. t case of inconsistencies, part A will prevail.

#### **Staff effort allocation**

Fill in the effort per work package and Beneficiary/Affiliated Entity.

fease indicate the number of person-months over the whole duration of the planned work.

dapt the columns to the number of work packages in your proposal.

entify the work-package leader for each work package by showing the relevant person-month figure in bold.

![](_page_31_Picture_201.jpeg)

#### **Personnel costs**

resent your estimated "Personnel costs" split into 3 categories as per the table below. If you do not have any personnel costs falling under "A.4 SME owners and natural person eneficiaries" or "A.5 Volunteers", all personnel costs should be budgeted under "A1. Employees (or equivalent); A2. Natural persons under direct contract and A3. Seconded ersons".

For A.4 SME owners and natural person beneficiaries: please note that as per Annex 2a of the LIFE General Model Grant Agreement (MGA), a unit cost is applied to this cost ategory. The units are the days spent working on the action (rounded up to the nearest half-day) and the amount per unit (daily rate) is calculated according to the following formula [EUR 5 080 / 18 days = EUR 282,22 per day) multiplied by (country-specific correction coefficient of the country where the beneficiary is established) Note that the country specific correction coefficient to use is the one applied for the Marie Sklodoska-Curie Actions (MSCA). Yearly rates are published in the Horizon Europe Work rogramme – Marie Sklodowksa-Curie Actions under the funding and tender portal Reference Documents (work programme and call documents section), available at https://ec.europa.eu/info/funding-tenders/opportunities/portal/screen/how-to-participate/reference-documents;programCode=HORIZON.

For A.5 Volunteer Costs: a unit cost is also applied to this cost category. The units are the days spent working on the action (rounded up to the nearest half-day) and the amount per

![](_page_31_Picture_202.jpeg)

#### **Subcontracting**

Give details on subcontracted action tasks (if any) and explain the reasons why (as opposed to direct implementation by the participants). Subcontracting - Subcontracting means the implementation of action tasks, i.e. specific tasks which are part of the action and are described in Annex 1 of the Grant Agreement.

Note: Subcontracting concerns the outsourcing of a part of the action to a party outside the Consortium. It is not simply about purchasing goods or services. We normally expect the participants to have sufficient operational capacity to implement the project activities themselves. Sub-contracting should therefore be exceptional. Include only subcontracts that comply with the rules (i.e. best value for money and no conflict of interest; coordinator tasks can normally not be subcontracted).

![](_page_31_Picture_203.jpeg)

#### **Other direct costs**

Please complete the table below for each participant. If required add further tables at the end of this work sheet (one per participant). Please ensure that sufficient details are provided in part B. For major cost items add lines below, in order to provide a detailed breakdown within one cost category. For major items listed in the justification column, indicate the work package to which they belong. For equipment and infrastructure, please explain if the cost represents the full cost or the depreciation.

![](_page_31_Picture_204.jpeg)

**File** *excel* **da compilare a cura dei partecipanti e caricare in formato pdf come parte della proposta. Assicurati che le cifre in questa tabella siano coerenti con il** *Budget* **totale fornito nella parte A, sezione 3 della proposta. In caso di incongruenze, prevale la parte A!**

![](_page_31_Picture_24.jpeg)

![](_page_31_Picture_25.jpeg)

![](_page_31_Picture_26.jpeg)

![](_page_31_Picture_205.jpeg)

logo

#### PARTICIPANT INFORMATION

(To be filled in by the participants and uploaded as part of the application. To add information for more participants, copy the table as many times as necessary. This section is not bound by any page limit. )

PROJECT

Project name and acronym:

[project title] - [acronym]

PARTICIPANT 1 (use same partner numbering as on Submission System screens).

Legal name (short name):

[legal name] ([short name])

#### **DESCRIPTION OF PARTICIPANT**

Provide a short description of the participant, with an explanation on how it matches its main role and tasks in the proposal.

Insert text

**KEY STAFF** 

Provide a short description of the profile of the persons who will be primarily responsible for carrying out the proposed activities.

#### [First Name] [NAME], [gender], [staff category], [qualification(s)]

Insert description of expertise relevant to the project

#### [First Name] [NAME], [gender], [staff category], [qualification(s)]

Insert description of expertise relevant to the project

etc.

#### PROJECTS OR ACTIVITIES

List of up to 5 relevant previous projects or activities, connected to the subject of this proposal.

Insert text

#### **AFFILIATED ENTITIES / ASSOCIATED PARTNERS**

Does the participant envisage that part of its work is performed by affiliated entities or associated partners? If yes, please describe the entity / partner, their link to the participant, and describe and justify the tasks foreseen to be performed by them.

Insert text

# **Allegato Parte B: Informazioni sui partecipanti**

**Documento da compilare a cura dei partecipanti al progetto e da caricare in formato pdf come parte della proposta finale completa:**

include informazioni su precedenti progetti realizzati dai partecipanti, se ve ne sono.

![](_page_32_Picture_3.jpeg)

![](_page_32_Picture_4.jpeg)

![](_page_32_Picture_5.jpeg)

![](_page_32_Picture_6.jpeg)

EU Grants: Participant Info (LIFE): V1.0 - 15.04.202

## **Allegato Parte B: Lettera di supporto SAP NAT IT**

Qualora la *Call* **LIFE-2024-SAP-NAT** incoraggi il **sostegno dell'Autorità nazionale competente in materia di "Natura e biodiversità"**, o ne richieda espressamente il sostegno per garantire il successo dell'attuazione dei progetti che si intendono presentare, i candidati italiani possono/devono fare richiesta per una **lettera formale di supporto** da parte della "**Direzione per il Patrimonio Naturalistico e Mare" del MASE**.

Tale **istanza**, per poter essere accolta, dovrà pervenire **all'indirizzo PEC [PNM@pec.mite.gov.it](mailto:PNM@pec.mite.gov.it) entro il 7 Agosto 2024.**

![](_page_33_Picture_3.jpeg)

![](_page_33_Picture_4.jpeg)

![](_page_33_Picture_5.jpeg)

# your LIVI<br>...

# **Parte C della proposta SAP: i LIFE KPI**

**2 sezioni della Parte C della proposta SAP relativa ai LIFE KPI -** *Key Performance Indicators***:**

- 1. SEZIONE KPI OBBLIGATORI: KPI orizzontali collegati principalmente alla sezione 1 dell'Allegato II **del Regolamento LIFE** (indicatori di realizzazione e indicatori di effetto catalizzatore) e che richiedono per lo più risposte sì/no.
- **2. SEZIONE KPI NON OBBLIGATORI: KPI collegati principalmente alla sezione 2 dell'Allegato II del Regolamento LIFE** (indicatori di risultato). I candidati non sono obbligati a riferire sui KPI non obbligatori disponibili, ma sono **invitati a fornire dati sugli indicatori che ritengono pertinenti alla loro proposta** (se nessuno dei KPI non obbligatori viene completato, difatti, i valutatori possono mettere in discussione il valore aggiunto e l'impatto ambientale della proposta, nonché la sua chiarezza). **I candidati possono selezionare dal** *menù* **della sezione dei KPI non obbligatori «Altri KPI specifici del progetto» e riportare i valori e le unità che ritengono appropriati**.

Parte C della proposta: da compilare online (KPI obbligatori e non obbligatori, se pertinente). Il pdf che si crea una volta salvati i dati è automaticamente incluso dal Sistema di presentazione del Portale nel pdf della proposta finale completa (non necessario caricarlo come Allegato **alla proposta).**

**[Video dimostrativo della Parte C \(LIFE KPI\)](https://www.youtube.com/watch?v=b6yQFTN09kA) [Elenco dei](https://cinea.ec.europa.eu/document/download/48e40ab1-8f54-4b00-a891%203926f984cd28_en?filename=eGrants%20KPIs%20short.pdf) LIFE KPI** 

![](_page_34_Picture_6.jpeg)

![](_page_35_Picture_19.jpeg)

![](_page_35_Picture_2.jpeg)

## **Parte C della proposta - KPI: I sezione**

![](_page_36_Figure_3.jpeg)

# **Parte C della proposta - KPI: I sezione (2)**

![](_page_36_Picture_12.jpeg)

![](_page_36_Picture_2.jpeg)

your

logo

## elevant).

#### ments. Please note that if you deselect an indicator, all values entered will

![](_page_37_Picture_38.jpeg)

# **Parte C della proposta - KPI: II sezione**

![](_page_37_Picture_39.jpeg)

**NB: Per SAP CET è necessario fare riferimento ai "***Clean Energy Transition - Specific* **KPI"**

![](_page_37_Picture_3.jpeg)

# SAP: Procedura di valutazione e aggiudicazione

## **RICEVIBILITÀ**

- ❑ **Proposta inviata prima** della **scadenza** e **per via elettronica**.
- ❑ **Proposta completa**, **usando** i **moduli/modelli forniti sul Portale** UE. ❑ **Composizione del consorzio**
- ❑ **Proposta leggibile** (*font* non più piccolo di *Arial* **10**) e **stampabile** (A4). ❑ **Attività ammissibili**
- ❑ Un **massimo di 120 pagine per la Parte B** (incluse le istruzioni).
- ❑ **Margini** (superiore, inferiore, sinistro e destro): **almeno 15 mm** (escluse intestazioni e piè di pagina).

![](_page_39_Picture_7.jpeg)

![](_page_39_Picture_8.jpeg)

![](_page_39_Picture_9.jpeg)

## **AMMISSIBILITÀ**

❑ **Partecipanti ammissibili.**

❑ **Ubicazione geografica**

![](_page_39_Picture_13.jpeg)

# **Criteri di aggiudicazione per SAP**

- **1. Pertinenza (0-20 punti)**
- **2. Impatto (0-20 punti) \*1,5**
- **3. Qualtà (0-20 punti)**
- **4. Risorse (0-20 punti)**

- $\overline{\Omega}$ I criteri di aggiudicazione sono valutati con punteggi tra 0 e 20. Il peso di tutti è lo stesso, tranne che per il criterio «Impatto»:
- **Da considerare per un eventuale finanziamento le proposte:** ❑ **con almeno 10/20 punti per ciascuno criterio, e**

\*1.5.

❑ **con un punteggio totale di almeno 55 punti.**

![](_page_40_Picture_10.jpeg)

![](_page_40_Picture_11.jpeg)

![](_page_41_Picture_0.jpeg)

# *Bonus* **per SAP**

- your ❑ *Bonus* **1**: Il **progetto proposto offre sinergie eccezionali e promuove notevoli benefici collaterali tra i Sottoprogrammi LIFE** (**2 punti**).
- ❑ *Bonus* **2**: **Il progetto proposto è attuato principalmente nelle regioni ultraperiferiche**. Laddove specifiche caratteristiche regionali siano pertinenti per le esigenze affrontate nella *Call*, quali le isole per lo smaltimento di rifiuti, le regioni ad alta intensità di carbone per l'energia pulita (ecc.), il *bonus* potrebbe essere esteso ad altre aree geografiche con esigenze e vulnerabilità specifiche (**2 punti**).
- ❑ *Bonus* **3**: **Il progetto proposto si basa in maniera sostanziale sui risultati di altri progetti finanziati dall'UE o li diffonde** (**2 punti**).
- ❑ *Bonus* **4**: **Il progetto proposto offre un potenziale effetto catalizzatore eccezionale** (**2 punti**).
- ❑ *Bonus* **5**: **Il progetto proposto prevede una cooperazione transnazionale tra Stati membri essenziale per garantire il conseguimento dei suoi obiettivi** (**2 punti**).

## **Punti** *bonus***: 0 O 2 punti, mai 1! I punti vengono assegnati solo in via eccezionale.**

![](_page_41_Picture_8.jpeg)

![](_page_42_Picture_0.jpeg)

# **Riepilogo punteggi di valutazione per SAP**

![](_page_42_Picture_12.jpeg)

![](_page_42_Picture_3.jpeg)

## **Proposte SAP: Soggetti coinvolti nella procedura di valutazione**

## ❑ **Esperti esterni + Coordinatore**

- Ciascuna proposta valutata **da 2 esperti indipendenti** (max. 20 proposte ciascuno) e ogni esperto compila una Valutazione Individuale per proposta.
- Terza valutazione in caso di disaccordo.
- ll Coordinatore scrive una **Relazione di sintesi** della valutazione per ciascuna proposta.
- ll Coordinatore scrive i **Rapporti di** *Panel.*

## ❑ *Project Advisers* **di CINEA**

- Processo di controllo di qualità.
- Moderano le **riunioni dei** *Panels* **di valutazione**.
- Preparano i lavori del Comitato di Valutazione (CINEA + DG ENV/CLIMA/ENER).
- **Propongono una classifica generale** in tutti i *Panels*/per tutti i *Topics.*

## ❑ **CINEA è l'Autorità concedente le sovvenzioni**:

- **Prende la decisione finale** di aggiudicazione.
- Il Capo Unità firma le **Convenzioni di sovvenzione**.

![](_page_43_Picture_14.jpeg)

![](_page_43_Picture_15.jpeg)

![](_page_43_Picture_19.jpeg)

## *Calls* **LIFE SAP 2024: tempistiche valutazione e aggiudicazione**

![](_page_44_Figure_1.jpeg)

**GAP=** *Grant Agreement Preparation*

![](_page_44_Picture_3.jpeg)

![](_page_44_Picture_4.jpeg)

![](_page_44_Picture_5.jpeg)

![](_page_44_Picture_6.jpeg)

# **GRAZIE!**

![](_page_45_Picture_1.jpeg)

## **[www.mase.gov.it/pagina/life](https://www.mase.gov.it/pagina/life)**

**[NCP LIFE Italia](https://www.facebook.com/ncp.life.Italia)**

## **[NCP LIFE IT](mailto:(https://twitter.com/@LIFEprogrammeIT)**

## **ncp\_life\_it**

## **LIFE NCP Team IT- MASE**

- ❑ **Federico Benvenuti**
- ❑ **Simonetta Pulicati**
- ❑ **Carmen Gangale**
- ❑ **Giulia Pérez Almodóvar**
- ❑ **Marco Rinaldi**
- **E-mail: [life@mase.gov.it](mailto:life@mase.gov.it)**
- **Tel: 06 5722 8150 – 8231 – 8254 – 8174 – 8181**

![](_page_45_Figure_10.jpeg)

![](_page_45_Picture_11.jpeg)

![](_page_45_Picture_12.jpeg)

![](_page_45_Picture_13.jpeg)

![](_page_45_Picture_14.jpeg)

![](_page_45_Figure_15.jpeg)

![](_page_45_Picture_20.jpeg)